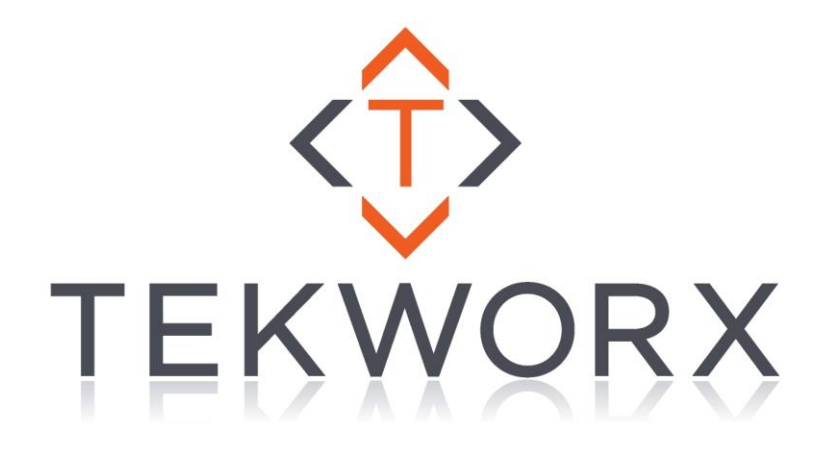

# IIT-ECON-8 Configuration

Rev 1.00

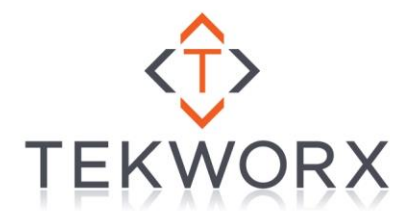

#### **Proprietary Statement**

© Copyright 2011 - 2016 TEKWorx Limited, All rights reserved. No part of this publication may be reproduced, photocopied, stored on a retrieval system, or transmitted without the express prior written consent of the publisher.

#### **Disclaimer**

While all care has been taken in the development of this product, no loss of any kind arising from the use of this document; accompanying software or hardware is accepted by TEKWorx Limited or any of its agents. The license agreement must be read and accepted before using any of the software or hardware. TEKWorx Limited makes no representations or warranties with respect to the contents of this document, and specifically disclaims any express or implied warranties or fitness for any particular purpose. Further, TEKWorx Limited reserves the right to revise this publication, software or hardware and to make changes to its contents, at any time, without obligation to notify any person or entity of such revisions or changes.

#### **Trademarks**

TEKWorx Limited, TEKWorx (Logo), interfaceIT, interfaceIT Ethernet, interfaceIT Ethernet Controller, and CDU Controller are trademarks of TEKWorx Limited. Microsoft and Windows are registered trademarks of the Microsoft Corporation. Other Microsoft products are registered trademarks or trademarks of the Microsoft Corporation. Other trademarks may exist which are not explicitly noted here and they remain registered to the appropriate organizations.

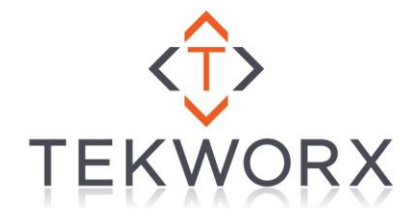

# **Table of Contents**

<span id="page-2-0"></span>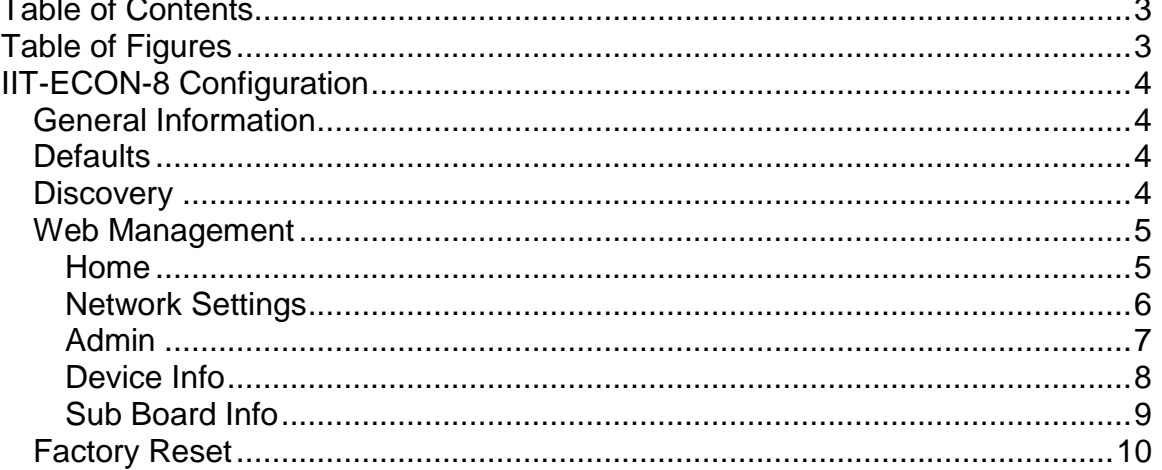

# **Table of Figures**

<span id="page-2-1"></span>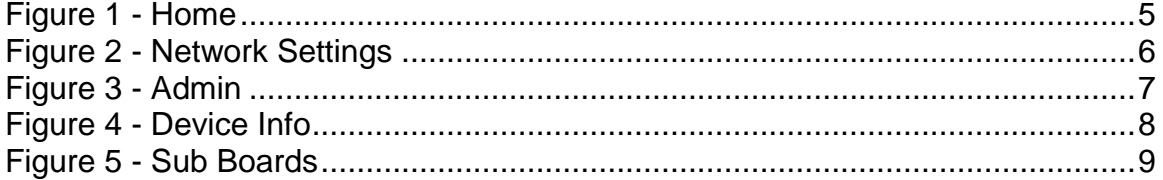

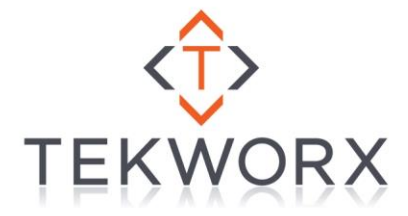

# **IIT-ECON-8 Configuration**

# <span id="page-3-1"></span><span id="page-3-0"></span>*General Information*

This document provides end user and installers with the required information to be able to perform changes to the configuration of the board. While the product ships with default settings allowing easy operation out of the box, some customers / environments may wish to have changes to the networking settings.

# <span id="page-3-2"></span>*Defaults*

The following default settings are configured when the board is shipped. If for any reason the board is unreachable you can return the board to factory defaults by following the procedure in the [Factory Reset](#page-4-3) section.

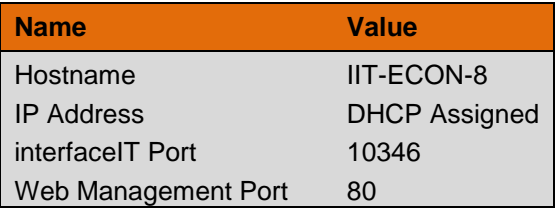

# <span id="page-3-3"></span>*Discovery*

On power up the board by default will obtain an IP address via a DHCP server on the network that it is connected. Once an address is obtained the board will advertise its name and IP address and can be viewed by using the interfaceIT-Discovery utility. In addition the announcement, the board will send its name and address on the NetBIOS protocol so any Windows PC connected to the same network will be able to access it by name (default IIT-ECON-8).

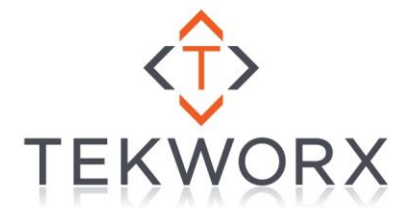

## <span id="page-4-0"></span>*Web Management*

All interfaceIT Ethernet Controllers are managed via a web interface thru a Web Browser. To connect to the management interface you can either enter in the IP address of the device, or use the hostname, for example: [http://iit-econ-8.](http://iit-econ-8/) Once connected to the management portal you are able to change network configuration, reboot/reset the device, view board and sub board information.

### <span id="page-4-3"></span><span id="page-4-1"></span>*Home*

<span id="page-4-2"></span>This is the home page for the controller.

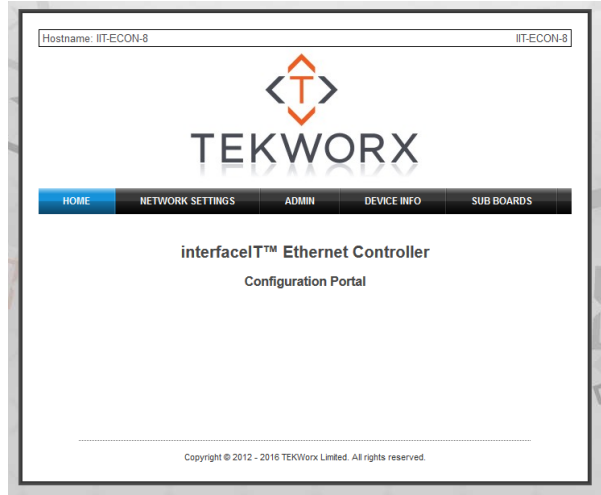

**Figure 1 - Home**

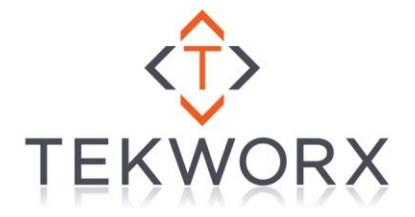

### <span id="page-5-0"></span>*Network Settings*

The network settings page allows changing of the hostname, DHCP and IP address settings. The settings (other than hostname) should be only updated if you understand networking.

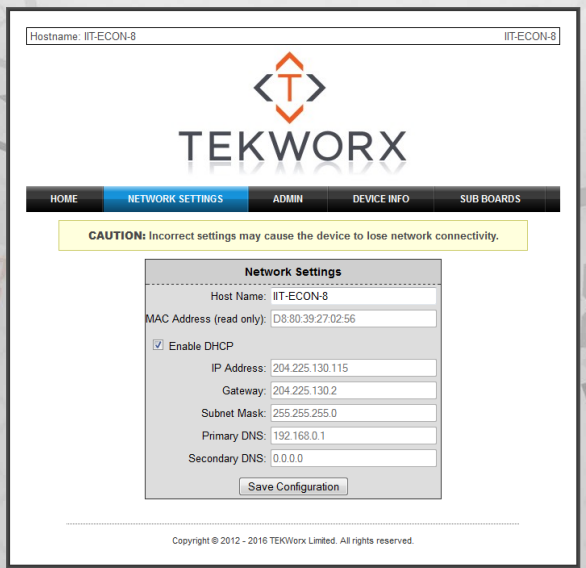

**Figure 2 - Network Settings**

<span id="page-5-1"></span>

| <b>Setting</b>     | <b>Description</b>                                                                                                    |
|--------------------|----------------------------------------------------------------------------------------------------|
| Hostname*          | Name used for announcement and NetBIOS.<br>The name can be up to 63 characters, however<br>needs to be 16 characters or less for NetBIOS<br>or it will be truncated. |
|                    | Valid characters are letters (a-z), numbers (0-9)<br>and the hyphen $(-)$ .                                                                                          |
| Enable DHCP        | Enables/Disabled the DHCP function which<br>obtains network information automatically                                                                                |
| <b>IP Address</b>  | Static assignment of the IP address used for this<br>board                                                                                                    |
| Gateway            | Static assignment of the default gateway                                                                                                    |
| Subnet Mask        | Subnet mask used on this network                                                                                                    |
| <b>Primary DNS</b> | Primary DNS server (not used can be left blank)                                                                                                    |
| Secondary DNS      | Secondary DNS server (not used can be left<br>blank)                                                                                                    |
| Save Configuration | Commits your changes and reboots the board (if<br>needed).                                                                                                    |

\*Note: If you have multiple boards of the same type connected to the same network you will be required to change the hostname to prevent name resolution conflicts.

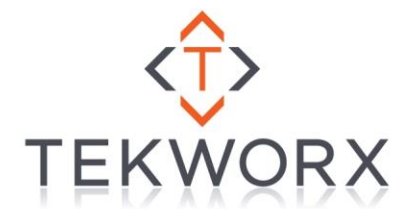

### <span id="page-6-0"></span>*Admin*

The admin page allows you to perform administration functions with the device. All options have a confirmation before performing the selected operation.

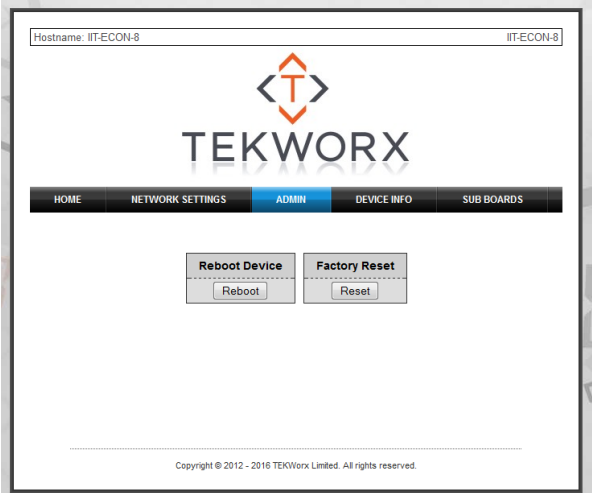

**Figure 3 - Admin**

<span id="page-6-1"></span>

| <b>Option</b>        | <b>Description</b>                                                              |
|----------------------|---------------------------------------------------------------------------------|
| <b>Reboot Device</b> | Allows rebooting the device from the web page.                                  |
| <b>Factory Reset</b> | Allows factory resetting the device without<br>physically accessing the device. |

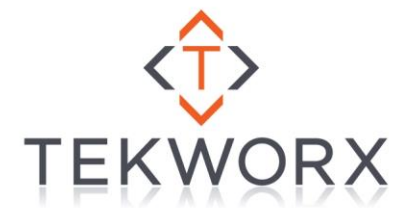

### <span id="page-7-0"></span>*Device Info*

The device information page will show information about the device and its current state.

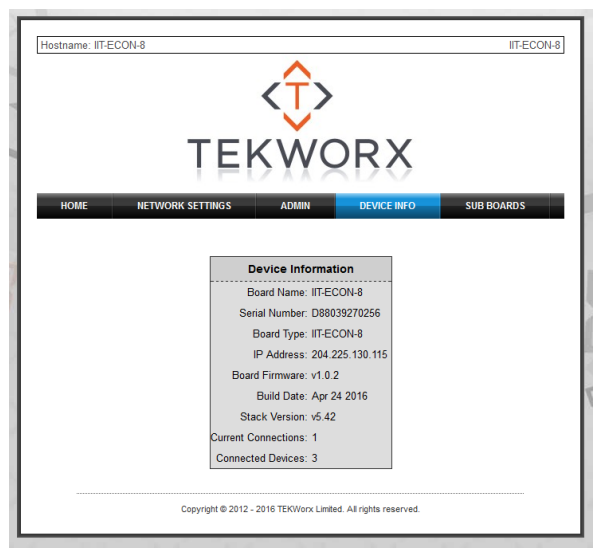

**Figure 4 - Device Info**

<span id="page-7-1"></span>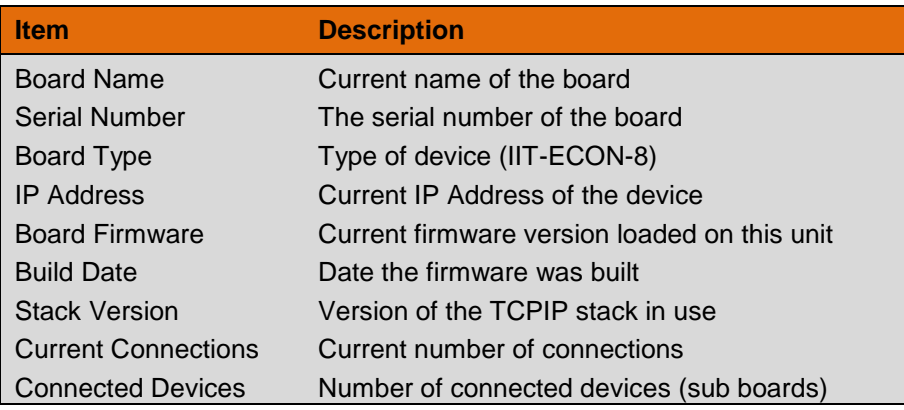

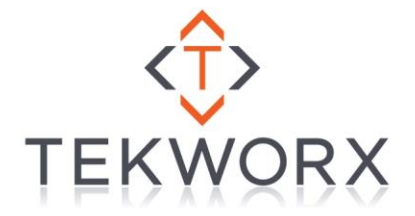

### <span id="page-8-0"></span>*Sub Board Info*

The sub board section will show the connection state and connection information for each of the 8 ports. Board discovery is performed on boot (or reboot) of the system.

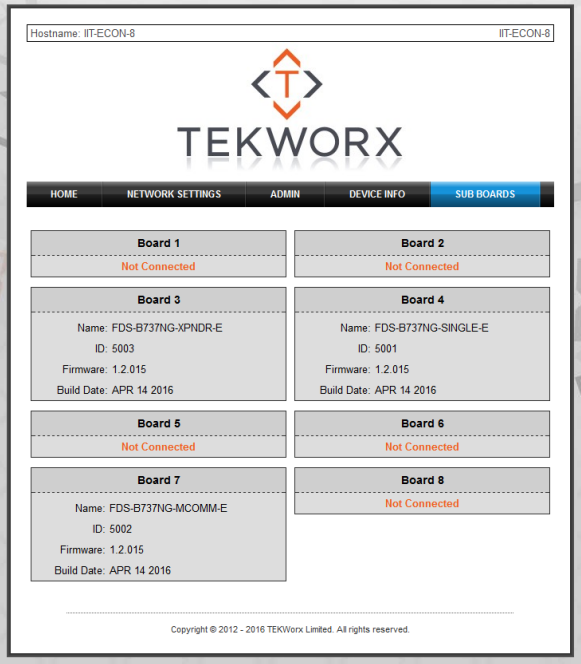

**Figure 5 - Sub Boards**

<span id="page-8-1"></span>

| <b>Item</b>       | <b>Description</b>                          |
|-------------------|---------------------------------------------|
| Name              | Short name of the connected board           |
| ID                | Board identifier (4 digit HEX)              |
| Firmware          | Current firmware version for this sub board |
| <b>Build Date</b> | Date the firmware was built                 |

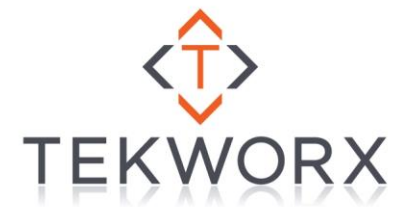

# <span id="page-9-0"></span>*Factory Reset*

If for any reason you need to reset the board configuration back to the factory defaults (forgot the static IP, incorrect settings, etc.) you can perform the following steps:

- 1) Disconnect power from the board
- 2) Wait 3 seconds
- 3) Connect power to the board
- 4) Within 2 seconds press and hold the reset button
- 5) Hold the reset button for a minimum of 10 seconds (can hold longer)
- 6) Release the reset button
- 7) The board will clear its setting and reboot.